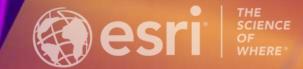

2023 NY GeoCon, Albany, NY

# **ArcGIS Experience Builder: Introduction**

Mark Scott, Senior Solution Engineer, Esri Local Government Team, <u>mscott@esri.com</u>

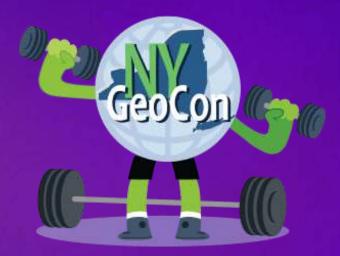

#### What Is ArcGIS Experience Builder?

Create web apps you envision

- Design and build web apps and pages
  - Explore design decisions with templates
  - Access ready-to-use widgets
  - Build custom tools
- Data driven
- Modern interface

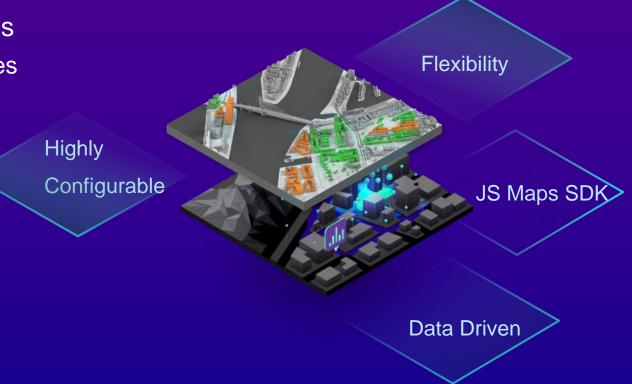

#### ArcGIS Experience Builder Key Features

- Flexible design
- Mobile optimization
- Interconnection between widgets
- 2D and 3D in one app
- Integration with other ArcGIS apps
- Extensibility

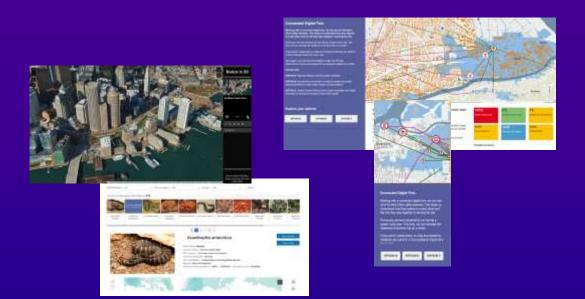

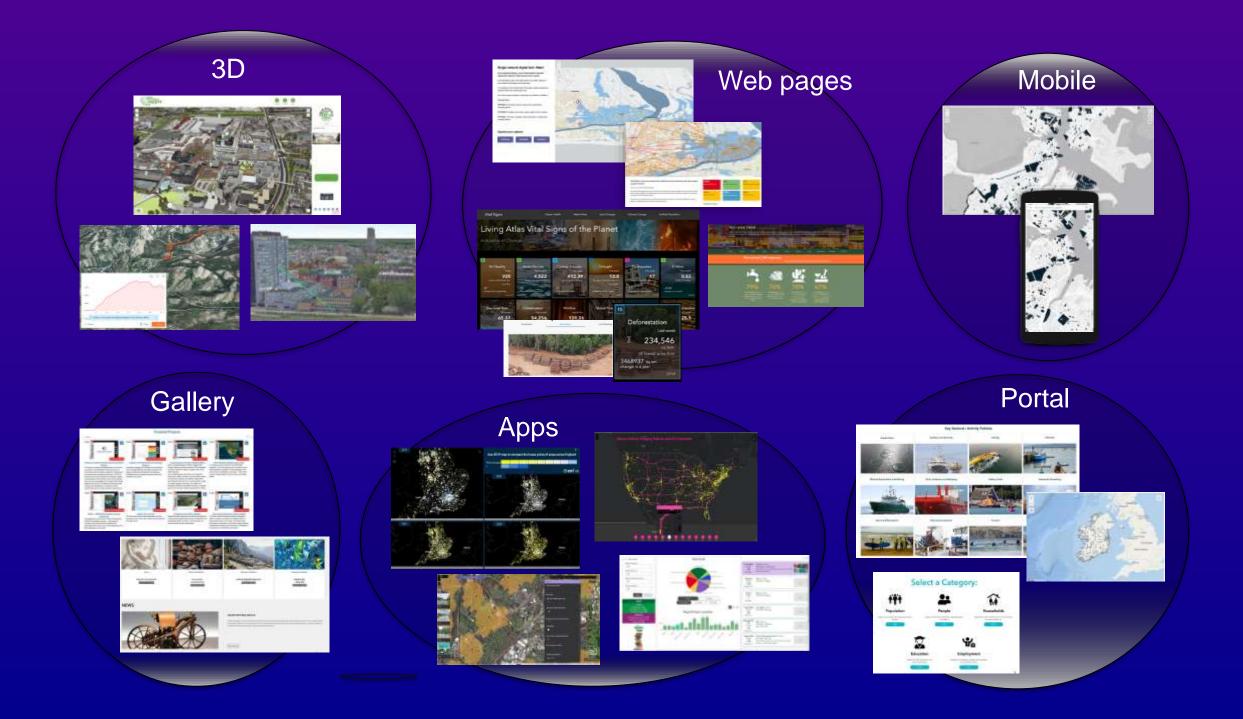

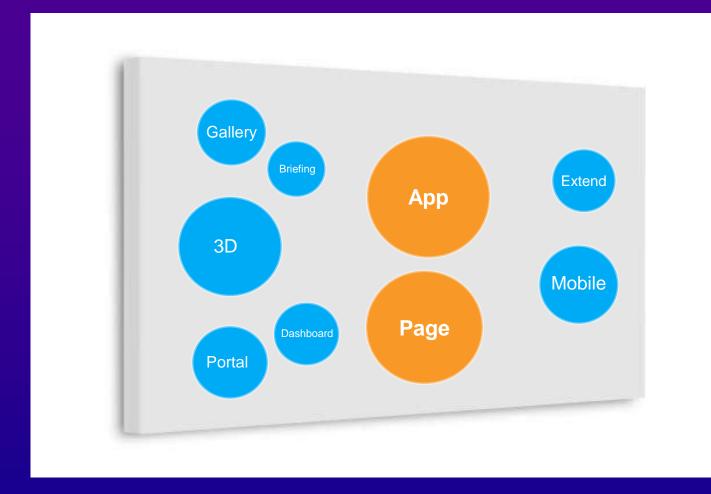

Canvas

#### ArcGIS Experience Builder Offering

In ArcGIS Online and ArcGIS Enterprise
ArcGIS Online URL: <u>https://experience.arcgis.com/</u>

ArcGIS Online ArcGIS Enterprise

• Developer Edition

- Download and install locally

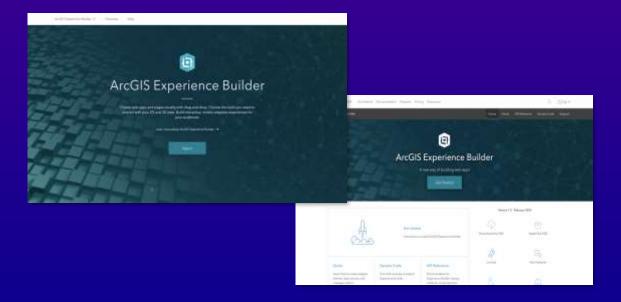

#### ArcGIS Experience Builder Licensing

Essential Apps Bundle

- Must have a Creator or GIS Professional user type to create experiences

ArcGIS Developer subscription

- For developers who are not part of an ArcGIS organization to use Developer Edition

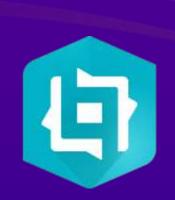

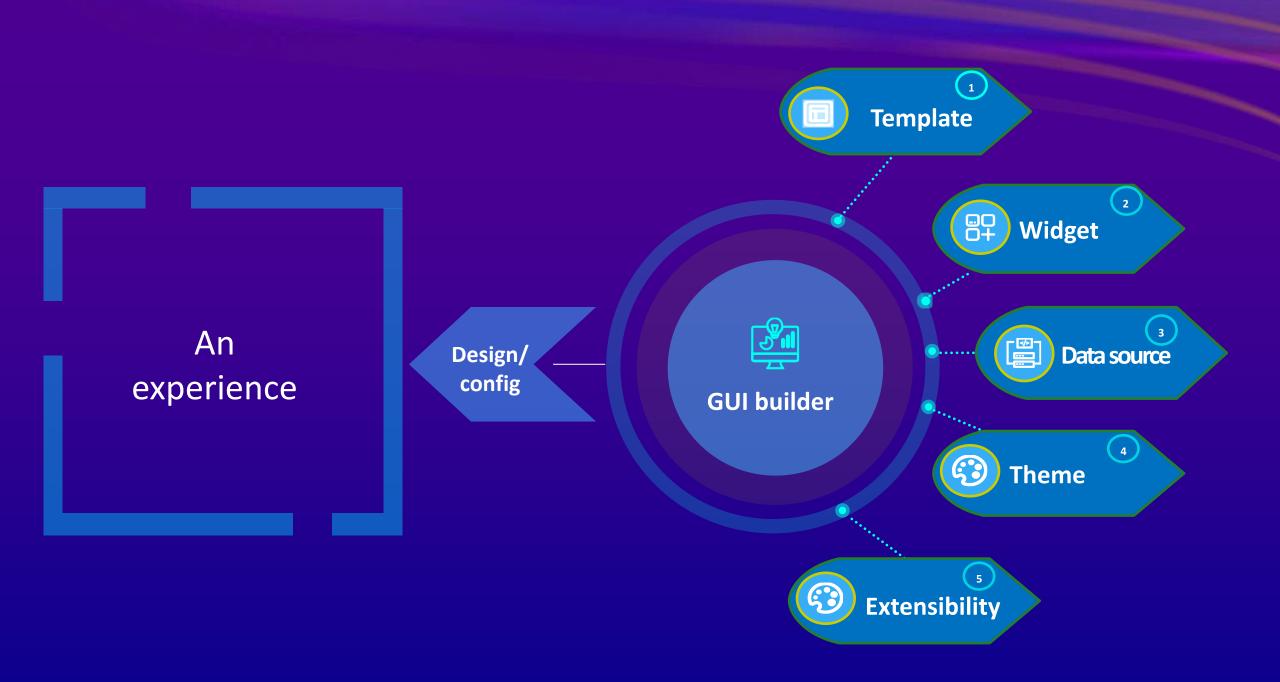

# Template Building block

## Default Templates

• Fullscreen

Scrolling

• Grid

| All Blank        | Web AppBuilder classic | Map centric | Dashboard | Web page      | Website |
|------------------|------------------------|-------------|-----------|---------------|---------|
|                  |                        |             |           |               |         |
| Blank fullscreen | Blank ç                | rid         | Bla       | ank scrolling |         |
| Create           | Q Create               |             | Q         | reate         | ହ       |

### **Public Templates**

#### Available in ArcGIS Online

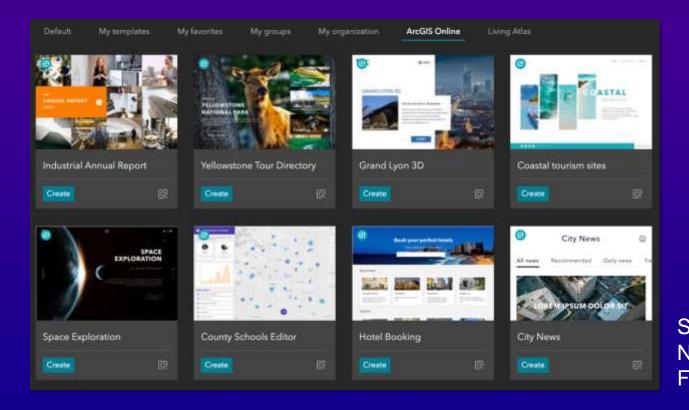

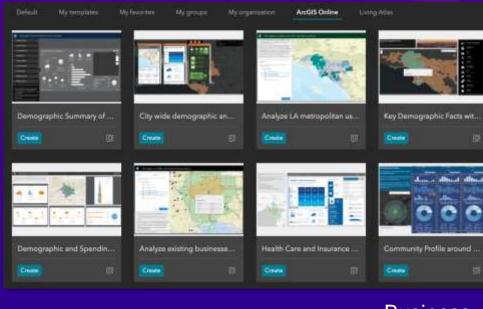

Business Analyst Templates

Showcase New Features

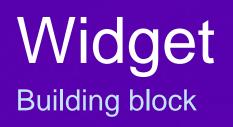

### Types of Widgets

- Map centric
- Data centric
- Page elements
- Menu and toolbars
- Layout
- Section

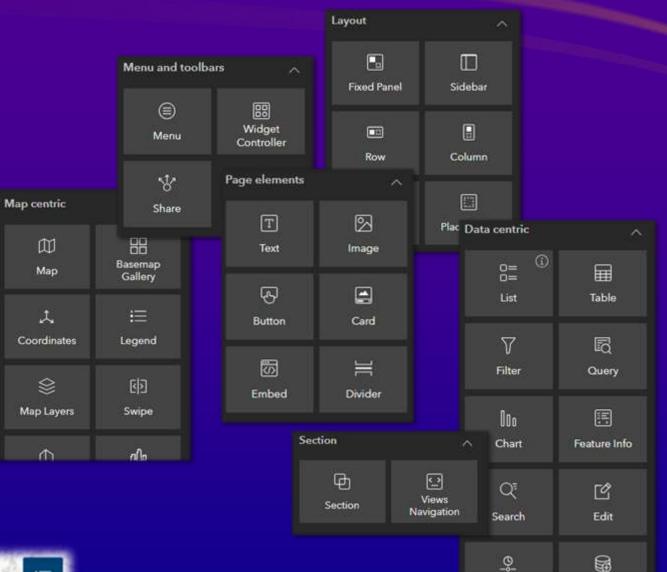

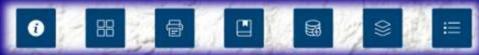

### Widget Content

- Data sources
- Options
- Tools
- Modes
- Templates

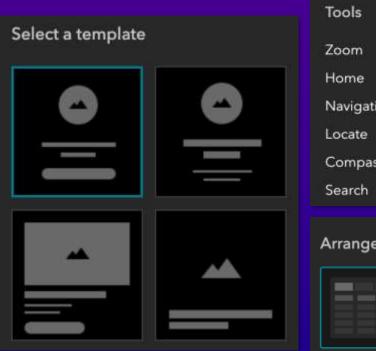

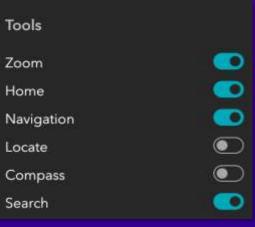

#### Arrangement style

### Widget Style

#### Size & Position

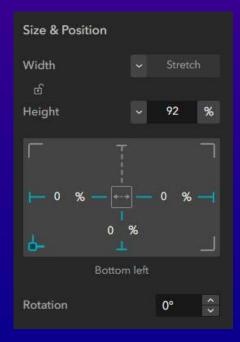

| & Box s       | sha  | do     | W          |
|---------------|------|--------|------------|
| Background    |      |        | 00         |
| Fill          |      |        |            |
| Image         | E    | Browse |            |
| Position      | Fill |        |            |
| Border        |      |        | 000        |
|               | • ~  | 0      | рх         |
| Border radius |      |        |            |
| 0             |      |        | рх         |
| Box shadow    |      |        | 0 0<br>0 0 |
| Offset X      |      | 0      | рх         |
| Offset Y      |      | 0      | рx         |
| Blur radius   |      | 0      | рх         |
| Spread radius |      | 0      | рх         |
| Color         |      |        | Z          |

Background, Border

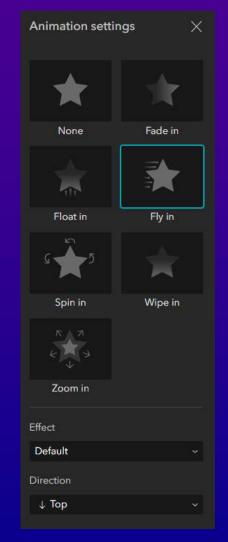

#### Animation

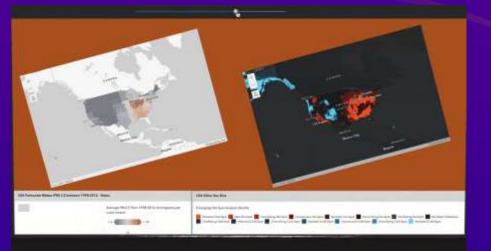

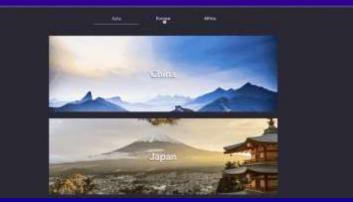

### Widget Action

- Widgets communicate with each other
- Data actions are opt-in
- Message actions are automatic

|               |                   | ••• 88                   |
|---------------|-------------------|--------------------------|
| BoroughID 👙 … | Export to JSON    | Export all 🔷 🔸           |
| BX            | Export to CSV     | ▲ Export selected >      |
| MN            | Export to GeoJSON | Que Zoom to              |
| MN            | LP-01635          | 월월 Pan to<br>Show on map |
| MN            | LP-01746          | barciay-vesey build      |
| MN            | LP-01096          | IRT Subway System        |

#### **Data action**

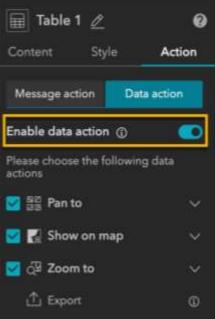

#### Message action

| 🗊 Map 2          | <u>0</u>  | Ø           |
|------------------|-----------|-------------|
| Content          | Style     | Action      |
| Message act      | ion       | Data action |
| A                | dd a trig | ger         |
| Extent Cha       | nges      | ×           |
| Map 1<br>Zoom to |           |             |
| + Add actio      | n         |             |

#### Message Action

- A trigger broadcasts a message
- Targets listen to the message
- Actions by targets

| Trigger                   | Target              | Action                                                                                                   |
|---------------------------|---------------------|----------------------------------------------------------------------------------------------------|
| Extent Changes from Map 1 | Map 2               | Zoom to the same extent as Map 1                                                                         |
|                           | Framework<br>(data) | Filter Data Records<br>For example, List 1<br>displays only features<br>within the current map<br>extent |

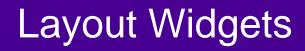

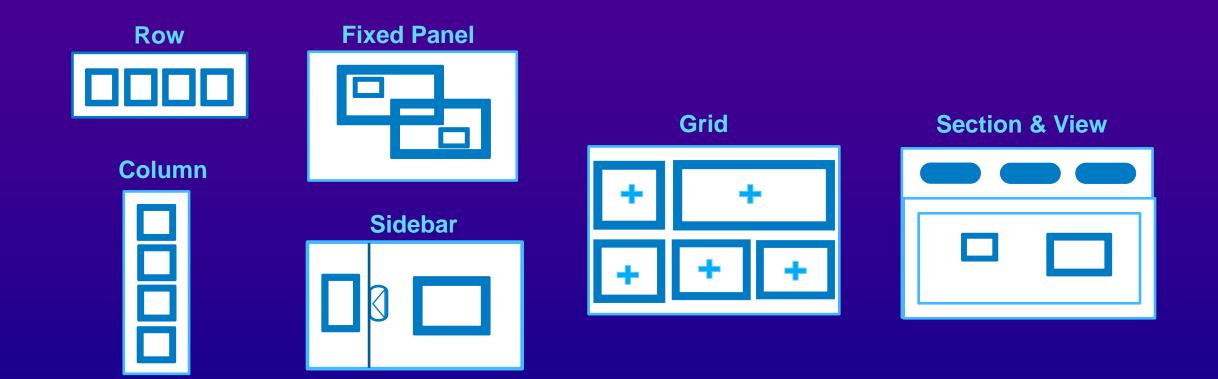

# Data Source

Building block

#### Data Source

- Manage and share data at the app (framework) level
  - Hosted feature layers
  - Feature & map services
  - Feature collections
  - Scene layers

• Show connections between Map, Layer, Field, Widget

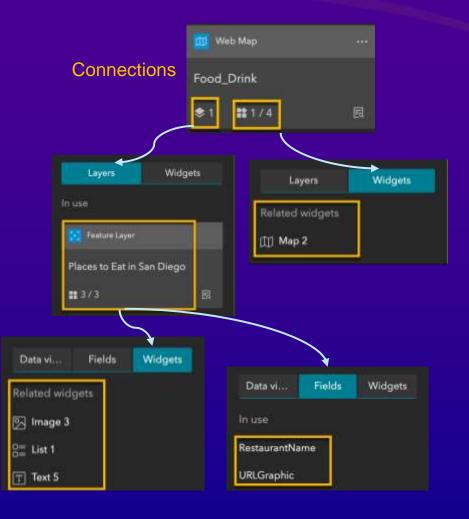

#### Data Source Views

#### Default view

- Selected features' view
  - Use View for empty selection to choose the default feature
- Auto-populated view
- Data view

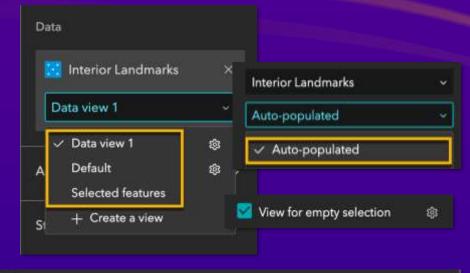

| Filter | Sort               | Records  | Distribute | GlobalID  | wolnite | In Placas | Notice      | ORJECTIO | phy |
|--------|--------------------|----------|------------|-----------|---------|-----------|-------------|----------|-----|
|        |                    |          | Public     | 51146479  |         | Yes       | Park provi  |          |     |
|        | 14                 | 1 + ×    | Public     | 7177d821  |         | Yes       | Park provi  |          |     |
|        | + Add a sort field |          | Public     | 769c412b  |         | Yes       | Park provi  |          |     |
|        |                    |          | Public     | 66cod7cc  |         | Yes,      | Park provi  | 4        |     |
|        |                    |          | Public     | 600±80±2- |         | Yee       | Park provi  | 5        |     |
|        |                    |          | Nalie      | 5083544   |         | Yes :     | Park provi  | 6        |     |
|        |                    |          | Public.    | 41fe19aa  |         | Yes       | Park provi  |          |     |
|        | Data vi            | Fie      | lde II     | Widgets   | . 1     | Yes       | Park provi  |          |     |
|        | Data vi            | rie      | as         | widges    |         | Yes       | Park provi  | Ŷ        |     |
|        |                    |          |            |           |         | Yes       | Boat Ramp   | 10       |     |
|        | + Create           | e a view |            |           |         | Ves.      | Bost Ramp   | 310      |     |
|        | 10.1               |          |            |           |         | Yes       | Restroom    | 12       |     |
|        |                    |          |            |           |         | Yes       | Restroom    | 13       |     |
|        | Data view          | 11       |            | 1         | ĝi -    | 10 A.     | Bearly Area | 140      |     |

#### **Output Data Source**

Generated by widgets at runtime

Chart, Query, Directions, Elevation Profile

Other widget's data source

such as Table and Text

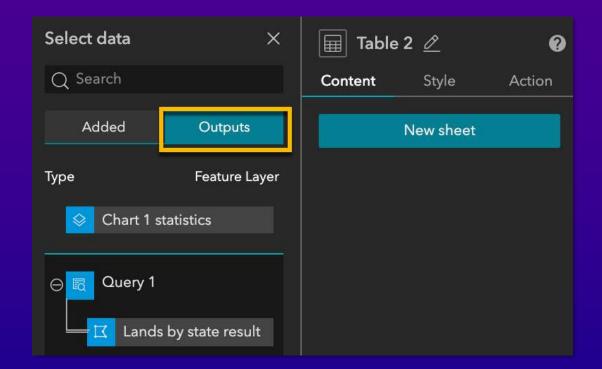

### Dynamic Content

• Dynamically display attribute values, statistics or expressions

- In Image, Text, Button, List, Card, and Embed
- Must connect to data

|          | Dynamic content $	imes$           | Dynamic content 🛛 🗙             |
|----------|-----------------------------------|---------------------------------|
|          | Attribute Statistics Expression   | Attribute Statistics Expression |
|          | Data                              |                                 |
|          | Interior Landmarks layer item 🛛 🗸 | Expression 1 Insert             |
| <u> </u> | Auto-populated ~                  | "Expression demo" + {LM_NAME}   |
| LM_NAME} | tent<br>Q Search                  | + SUM({LOT})                    |
|          |                                   | Fields Functions                |

# Theme Building block

#### Theme

- Defines color and font
- Customized options
  - Color
  - Font style
  - Font size

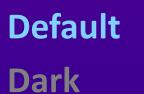

Vivid

VIVI

Ink

Mysterious

Shared

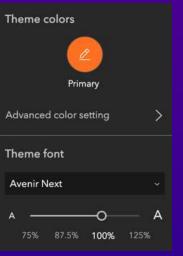

| Av | enir Next       |  |
|----|-----------------|--|
| ~  | Avenir Next     |  |
|    | Calibri         |  |
|    | PmingLiu        |  |
|    | Impact          |  |
|    | Georgia         |  |
|    | Arial           |  |
|    | Times New Roman |  |
|    | SimHei          |  |
|    | Microsoft YaHei |  |

| • | <b>Ģ</b> | •• | <b>,</b> | ) > |
|---|----------|----|----------|-----|
|   | П        |    |          |     |
|   | н        | н  |          | ł   |
|   | ы        | ш  |          |     |
|   |          |    |          |     |

# Page, Window, Screen Group Building block

#### Page

- Header, Footer, Open with window
- Outline helps navigate widgets on the page
- Page templates

| Page Window      | E ×            |
|------------------|----------------|
| Add page         |                |
| Fullscreen app   | Scrolling page |
|                  |                |
| Blank fullscreen | . Foldable     |

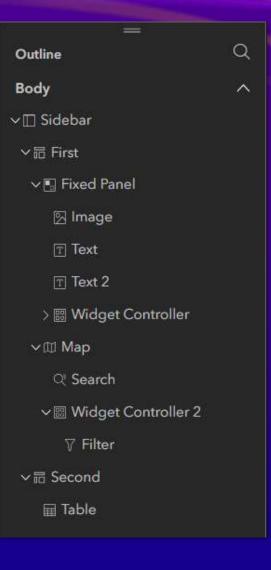

#### Window

- Display Splash screens or information
- Fixed mode
  - shown in a fixed position like a splash screen
- Anchored mode
  - shown around the widget that triggers it
- Window templates

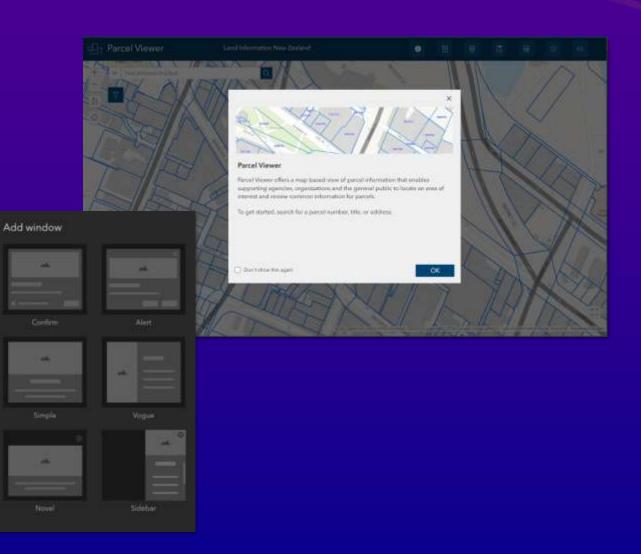

### Screen Group

A special layout with multiple scrolling screens

Engaging Experience

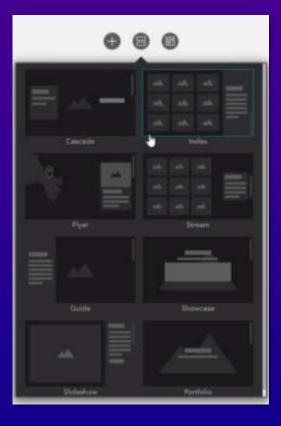

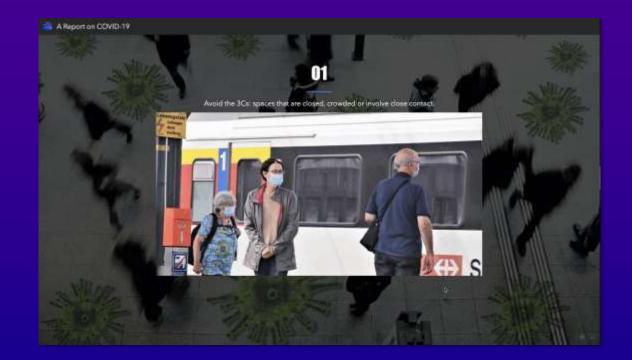

### Mobile Optimization

#### • Configure apps on Mobile, Tablet, and Desktop differently with one URL

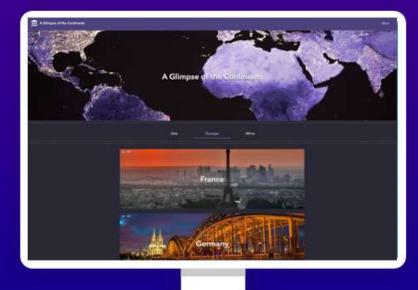

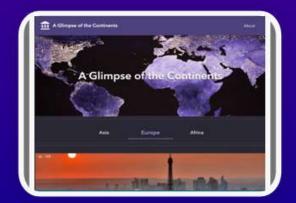

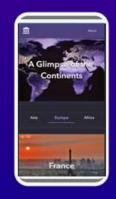

### Keys for Mobile Optimization

- Auto vs Custom mode
- Changing position, size, and style of widgets won't affect other screen sizes
- Changing content of widgets or removing widgets affects other screen sizes
  - Move to the pending list

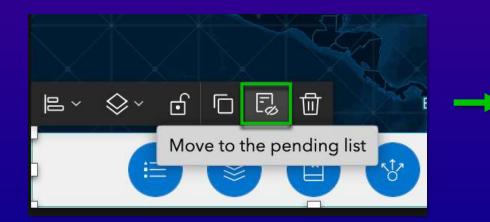

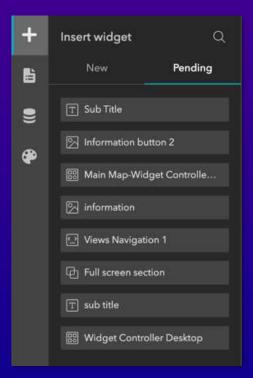

#### Integration with ArcGIS Apps

- Survey widget (ArcGIS Survey123)
- Business Analyst widget
- Floor Filter widget (ArcGIS Indoors)
- App URL parameter (ArcGIS Dashboards)

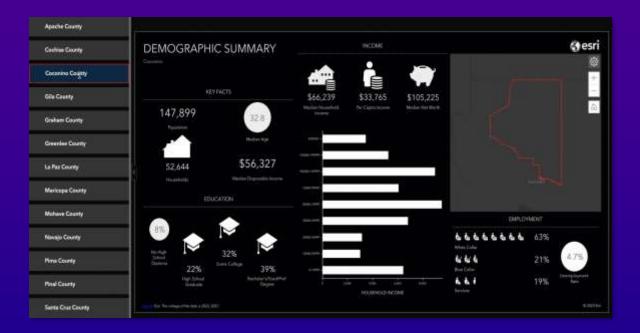

# Publish Apps

# Publish Apps

O : Publish

# Draft Published Unpublished changes

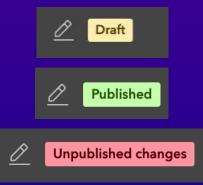

#### Generate templates

Create your own starters for reuse and branding
 Chara with athere

Share with others

| Select a template to st | art               |                        |                      |                   |           |
|-------------------------|-------------------|------------------------|----------------------|-------------------|-----------|
| Default My templates    | My favorites My g | proups My organization | ArcGIS Online        | ring Atlas        |           |
|                         |                   |                        |                      |                   |           |
|                         |                   |                        |                      | · · · ·           |           |
|                         | the state         |                        |                      | - M               |           |
| Plant Protectors        | Wildfire Incider  | nts in North United S  | itates Infographic C | Interesting Facts | about Sho |
| Create                  | Create            | Create                 | Ø                    | Create            | Ø         |

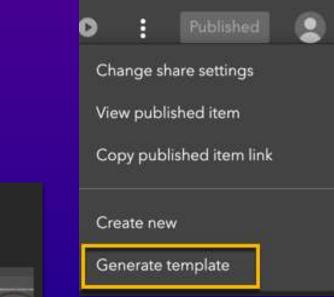

# What's New & Roadmap

### New in 2023

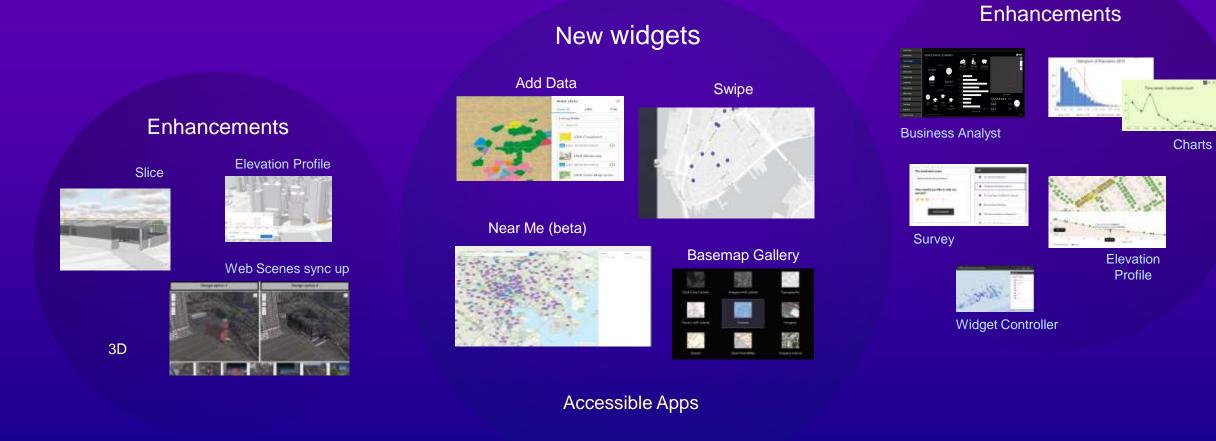

### Roadmap

#### Q4 2023

- Analysis widget
   (Geoprocessing & Analysis)
- Extent Navigate tool
- Related table editing

#### Q1 2024

- Select widget
- App URL parameters
- Mobile-first design

#### Q2 2024

- Group Filter
- Image Measurement widget
- Reporting
- Batch attribute editing

### **Experience Builder Gallery** https://doc.arcgis.com/en/experience-builder/gallery/

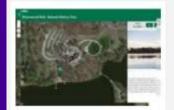

#### Silverwood Park Natural History Tour

Take a virtual Natural History tour through Silverwood Park in St. Anthony, MN. This narrated tour explores the park's wildlife, topography, and history.

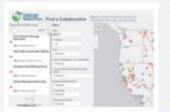

#### Find a Collaborative

Discovery tool for the Collaborative Conservation Mapping Project to inventory and map collaborative groups working on conservation and resource management in the Southwest and Rocky Mountain regions.

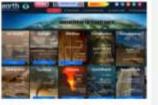

#### Indicators of Planet Earth

This user friendly portal/gateway is bundled with multi Earth observations in which the visualizations are categorized in form of Earth Indicators, Natural Hazards, Environmental Threats, Ecosystem Health and Monitoring Climate.

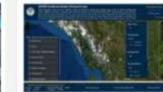

#### Southeast AK Herring Surveys 2021

Alaska Department of Fish and Game (ADF&G) assesses the abundance of herring stocks annually using a variety of methods including aerial surveys.

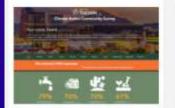

#### Tucson's Climate Action Survey Results

This application displays the results of the Tucson's Climate Action survey in both spatial and graphical forms, pushing the limits of Experience Builder's capabilities.

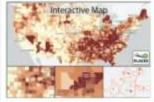

#### **CDC Places**

This application provides an interactive map for model-based chronic disease related estimates at county, place, census tract, and ZIP Code Tabulation Area (ZCTA) levels.

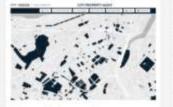

#### City of Boston Property Audit

This application is to visualize the inventory of all City-owned property in Boston, as well as identify all vacant or underutilized property.

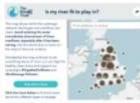

#### Is My River Fit to Play in?

The Rivers Trust has released this interactive map which aims to help shed the light on the reality of sewage pollution and allow river users to weigh up the risks before taking to the water.

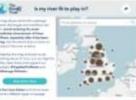

### Experience Builder Blog Search ArcGIS Blogs (esri.com)

| Support & Ser                            | ices Stories About                                                                                                    | Q        | 8 |
|------------------------------------------|----------------------------------------------------------------------------------------------------|----------|---|
| ArcGIS Blog                              | Overview                                                                                                    | Topics 👻 |   |
| Search AreGIS Blog                       |                                                                                                    |          |   |
| Experience Builder a                     |                                                                                                    |          |   |
| ♀ Use # to search tags and © for authors |                                                                                                    |          |   |
| T FILTER BY                              |                                                                                                    |          |   |
| Product • Category                       | Date range     Clear filters                                                                                                    |          |   |
| Displaying <b>60 results</b>             |                                                                                                    |          |   |
|                                          | New high-performance synchronized maps in ArcGIS Experience Builder                                                                        |          |   |
|                                          | By Thomas Coughlin   ArcGIS Experience Builder   August 22, 2023                                                                           |          |   |
|                                          | The June 2023 update brings major performance enhancements to the Map widget. Available now in<br>ArcGIS Online and the developer edition. |          |   |
|                                          | Continue reading                                                                                                    |          |   |

#### Helpful Resources on Esri Community

| Home  All Communities Products ArcGIS Experience Builder ArtGIS Experience Builder Halpful resources to get you started                                                                                                    | Options I                           |  |  |
|----------------------------------------------------------------------------------------------------|-------------------------------------|--|--|
| Helpful resources to get you started                                                                                                    |                                     |  |  |
| ● 3820 ● 0 05-01-3020-05-44 PM                                                                                                    |                                     |  |  |
| Helpful resources to get you started %                                                                                                    | Version history                     |  |  |
| This document provides a lat of product resources created by the Experience Builder seam. We are constantly<br>adding new content so please check our <u>Tencences care</u> for updates.                                                                                                   | Last update: 05-09-2023<br>01:07 PM |  |  |
| The fist below is current as of March 2023 and contant will be updated when new resources are available.                                                                                                    | Updated by: Eval/oyarEat (set)      |  |  |
| Help Documentation Site                                                                                                    | C                                   |  |  |
| The detailed context of the ActOS Excerned Robbs documentation website is a must liek to. You can also<br>see ArtOS Dramping documentation by switching to enterprise versions.                                                                                                    | Contributors                        |  |  |
| Activi Deservera Bulder Det Vested                                                                                                    | 2 + Janes                           |  |  |
| <ul> <li><u>Build Acce</u> - Describes how to add and memogr pages, choose a theme, select data, etc.</li> <li><u>Configure Modum</u> - Experience Builder includes many out of the how widgets with settings you can configure and coatemose to take the app to your audience.</li> </ul> | Contractor                          |  |  |
| <ul> <li>Exclusively Metry for (Heb Applicide and Extension Solds) - This documentation will be updated<br/>at each release and provides information for your migration strategy.</li> </ul>                                                                                               |                                     |  |  |
| For the help documentation on the <u>developer addison</u> explane the <u>http://iciti.forumence.huiden/Suide</u> that<br>covers all appents of ArcOIS Expanses Builder and includes <u>tainening</u>                                                                                      |                                     |  |  |
| <ul> <li>Contra a marter widget</li> </ul>                                                                                                    |                                     |  |  |

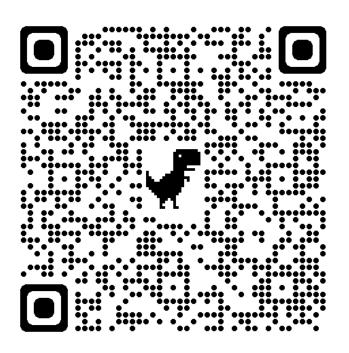

Helpful resources to get you started - Esri Community

It's great to be back at NY State GeoCon! See you all at Fall NEARC in New Haven, CT?

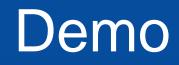

Mark Scott, SE, Local Gov Team, mscott@esri.com

It's great to be back at NY State GeoCon! See you all at Fall NEARC in New Haven, CT?

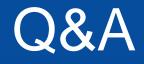

Mark Scott, SE, Local Gov Team, mscott@esri.com

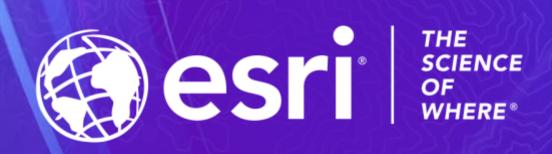